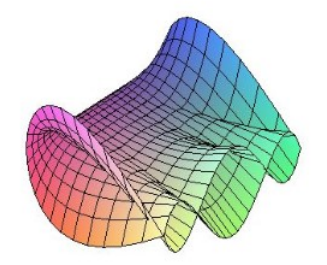

Cálculo Diferencial e Integral: um kit de sobrevivência "SageMath"

Ester Heloisa Bento. Orientador: Prof. Dr. Rodrigo Martins.

# Comando Plot

Gráficos são as principais representações visuais de dados e informações numéricas. Eles facilitam a leitura de dados e valores numéricos que são medidos ou quantificados através da criação de banco de dados. Além disso, auxiliam na verificação e comparação de resultados, na identificação de padrões, entre outros benefícios.

Neste texto vamos focar em gráfico de funções

**Definição:** O gráfico de uma função 
$$
f : A \longrightarrow B
$$
 é o conjunto  $G_{(f)} = \{(x, y) \in A \times B / f(x) = y\}$ 

### Como criar um gráfico no SageMath:

Sendo f a função  $f(x) = 3x^3 + 2$ , para elaborar um gráfico no sage basta escrever:

 $plot(f(x),\text{variable})$ 

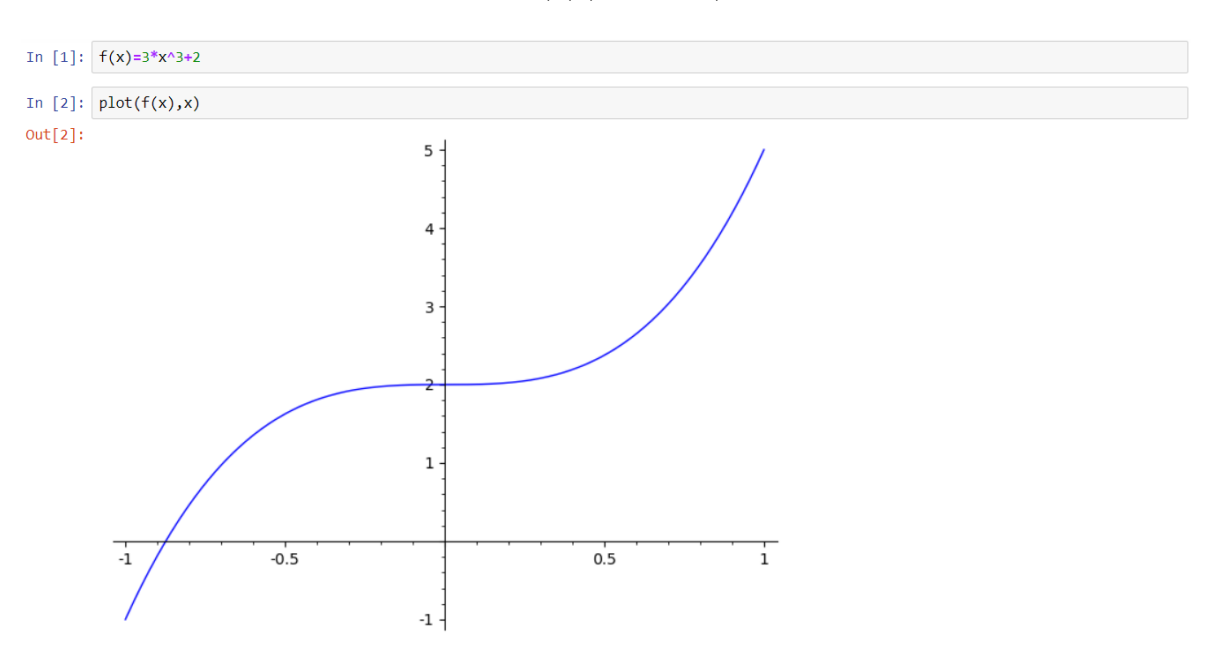

### Podemos adicionar:

 $\bullet$  Intervalos:

 $plot(f(x),\text{variable},\text{início},\text{fin})$ 

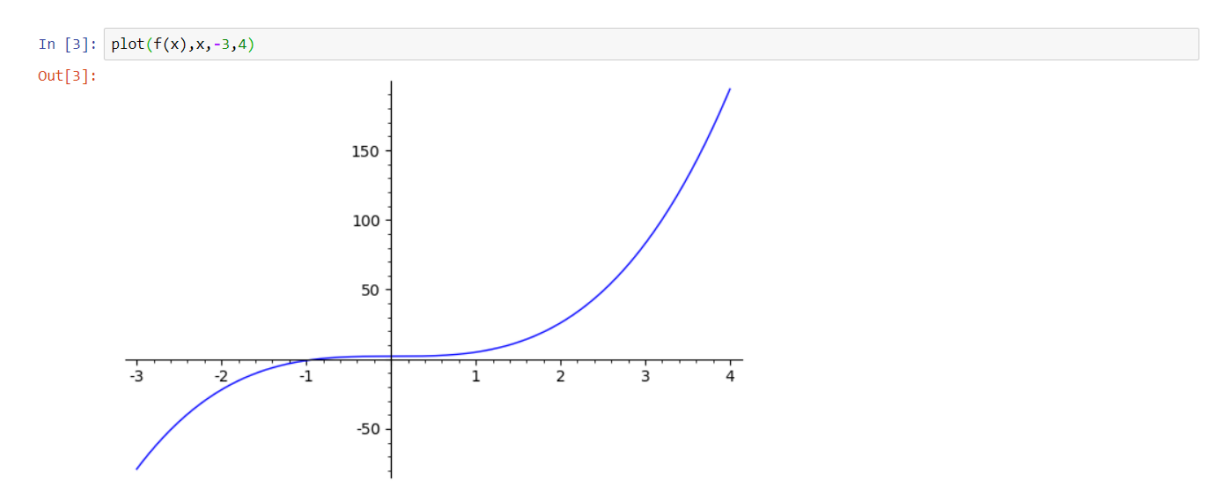

Legendas

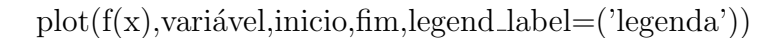

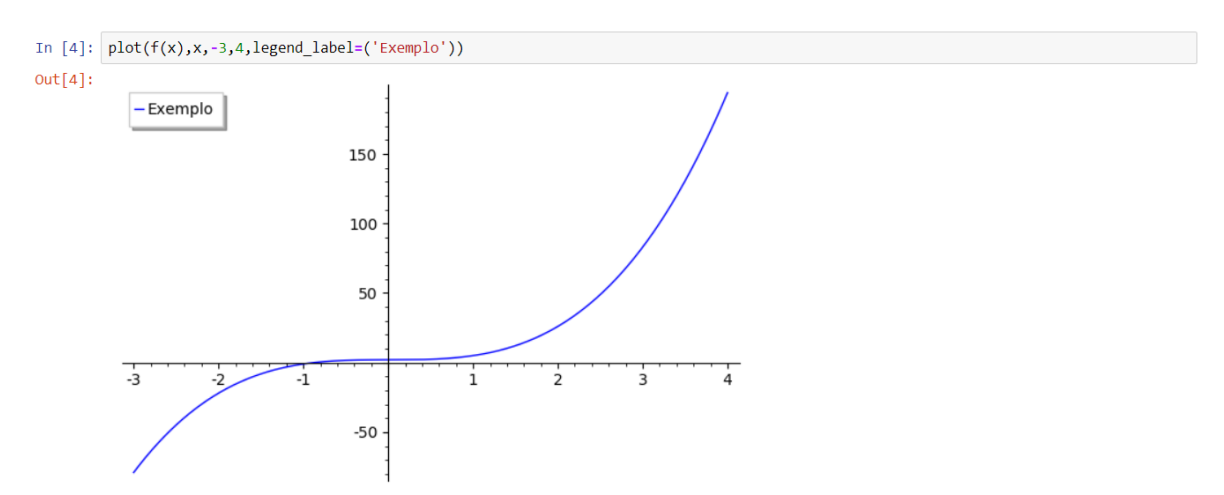

Nomear os eixos

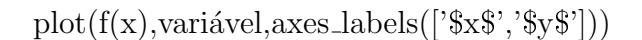

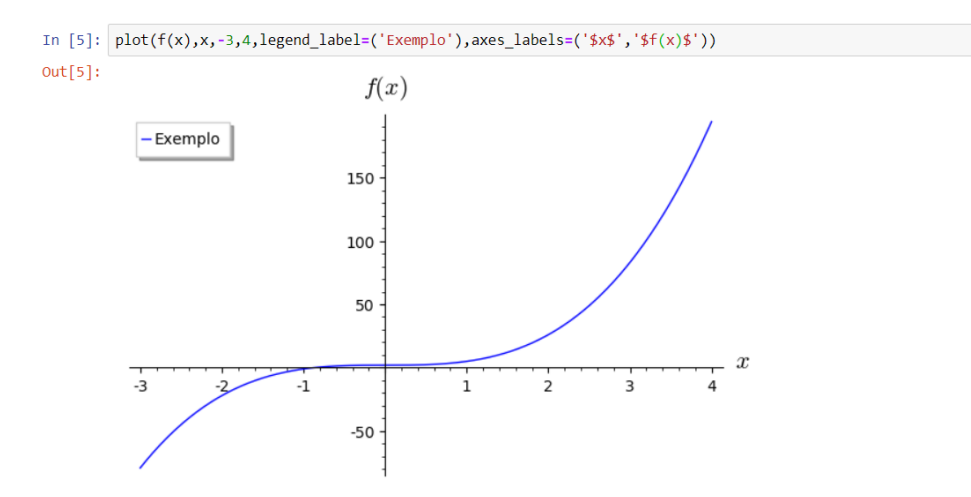

 $\bullet$  Colorir a função

As cores podem ser:

 $*$  Código RGB (r, g, b) com cada um de r, g, b entre  $0 e 1$ .

\* Um nome de cor por extenso em inglês (por exemplo, 'purple').

\* Código HTML como ' $\#$  aaff0b'.

 $plot(f(x),\text{variable},\text{color('cor')}$ 

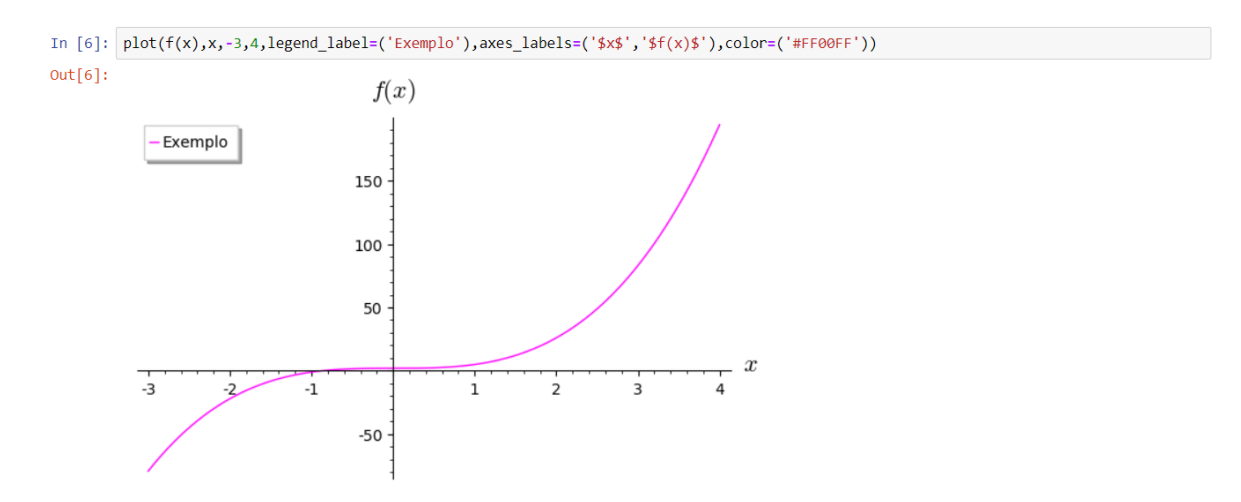

Estilo da linha

 $plot(f(x),\text{variable},\text{linesyle}=('\text{tipo'}))$ 

#### Os tipos de linha são:

 $\cdot$ \_'  $\cdot$ \_'  $\cdot$ \_'  $\cdot$ \_'  $\cdot$ .'

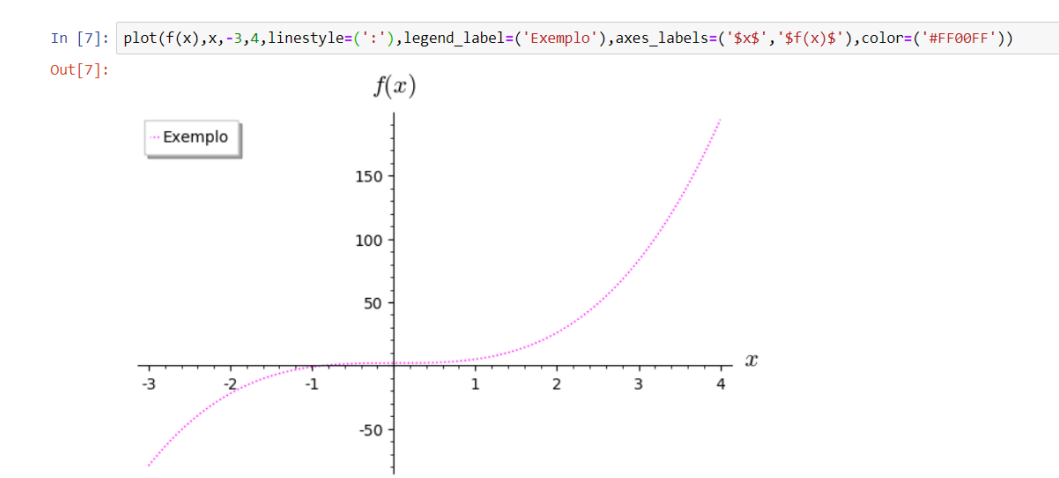

## Referências

- [1] Oliveira, Rafael Sales Lisbôa de. "Análise das questões sobre funções no vestibular da UFSC de 2000 a 2006."(2007).
- [2] Sage, Manual de referencias do sage 9.1. Disponível em:  $\lt$  https : //doc.sagemath.org/html/en/reference/plotting/sage/plot/plot.html >Acesso em: 20 agosto de 2020.